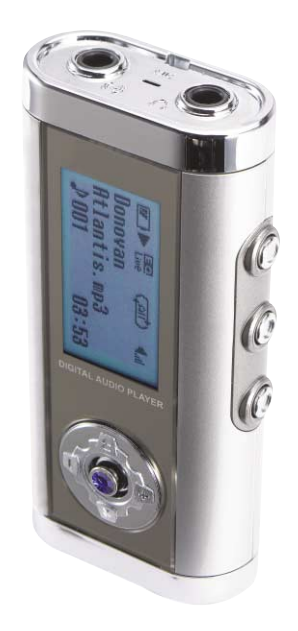

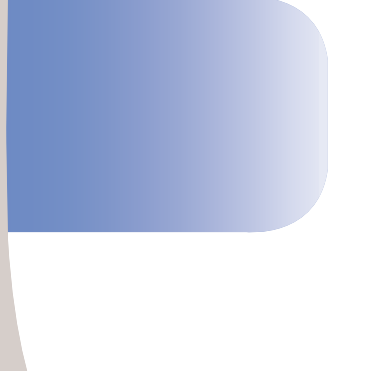

Made in Korea

#### **User's Manual**

- 
- ◆ Be sure to read this user manual before using the recorder.<br>◆ Keep this manual in good custody as it may be useful later.

### FCC NOTICE

THIS DEVICE COMPLIES WITH PART 15 OF THE FCC RULES. OPERATION IS SUBJECT TO THE FOLLOWING TWO CONDITIONS: (1) THIS DEVICE MAY NOT CAUSE HARMFUL INTERFERENCE, AND (2) THIS DEVICE MUST ACCEPT ANY INTERFERENCE RECEIVED. INCLUDING INTERFERENCE THAT MAY CAUSE UNDERSIRED OPERATION.

This equipment has been tested and found to comply with the limits for a Class B digital device. pursuant to part 15 of the FCC Rules. These limits are designed to provide reasonable protection against harmful interference in a residential installation. This equipment generates, uses and can radiate radio frequency energy and, if not installed and used in accordance with the instructions, may cause harmful interference to radio communication. However, there is no quarantee that interference will not occur in a particular installation. If this equipment does cause harmful interference to radio or television reception, which can be determined by turning the equipment off and on, the user is encouraged to try to correct the interference by one or more of the following measures:

- $-$  Reorient or relocate the receiving antenna.
- $-$  Increase the separation between the equipment and receiver.
- $-$  Connect the equipment into an outlet on a circuit difference from that to which the receiver is connected.
- $-$  Consult the dealer of an experienced radio/TV technician for help.

NOTE: The manufacturer is not responsible for any radio or TV interference caused by unauthorized modifications to this equipment. Such modifications could void the user's authority to operate the equipment.

참조 : Digital Device의 User's Manual에 포함시킬 것.

## **Name of Each Part**

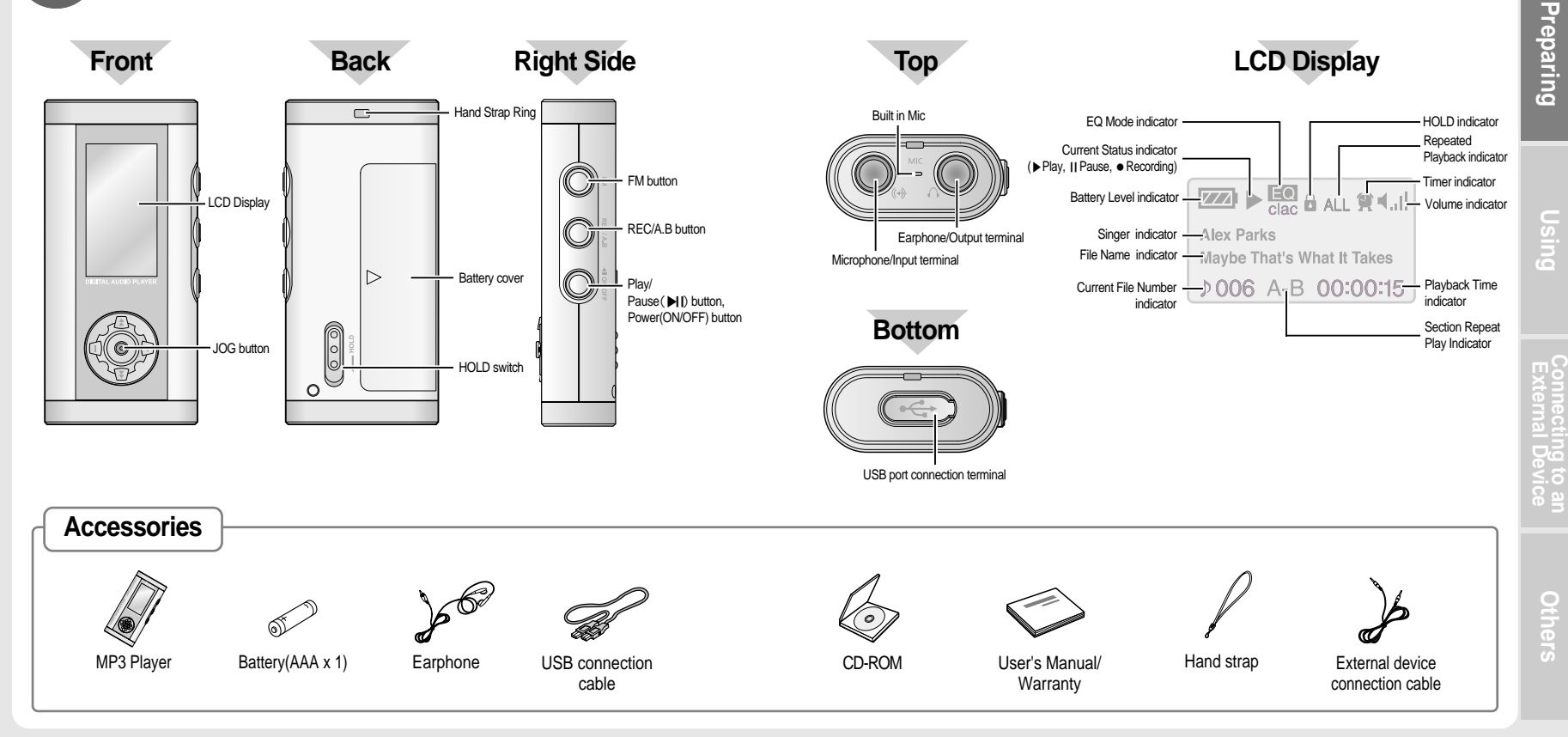

### **Preparations before use**

#### Installing the Battery  $\qquad \qquad \qquad \Longleftrightarrow$  Power ON/OFF

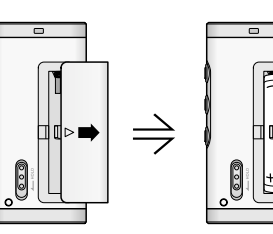

**1. Slide the battery cover in the direction of the arrow**

#### **2. Insert battery with the Correct polarity as indicated by the (+) and (-) symbols.**

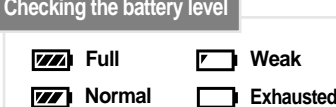

#### Adjusting the Volume

You can adjust the volume from 0 to 20. Press the JOG button up (+) and down (-) to adjust the volume.

#### Power ON

Press the On/Off button and hold to turn the power on.

#### Power OFF

- = **Automatic Power OFF** The power automatically turns off when the recorder is not in use for more than one minute at STOP mode.
- = **Manual Power OFF** Press the On/Off button and hold to turn the power off.

#### Setting up HOLD Function

HOLD switch performs locking function during playback or recording and manual power off function at STOP mode.

Push the Hold switch in **computer** direction will display  $\theta$  and lock the player and to remove  $\theta$  and unlock the player, push the switch in **Computer** direction.

### $\Leftrightarrow$  Selecting MP3/FM Mode

Press and hold the FM button to change into FM mode, and to change to MP3 mode, push the Play/Pause(▶Ⅱ) button.

#### $\Leftrightarrow$  Selecting a Folder

You can select the folder to play form. Pressing the JOG button twice when the MP3 mode is at pause or stop will display the current folder. Here, push the JOG button left  $(4)$  or right  $( ) \rightarrow )$  to change folders.

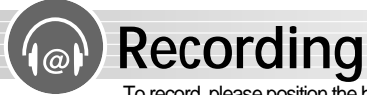

To record, please position the built-in microphone toward the sound source.

#### To Start Recording

Pressing the REC/A.B button will display record elapse time and start recording.

#### To Pause Recording

To pause the recording, pressing the REC/A.B button again.

To Stop Recording

Press Play/Pause(▶Ⅱ) button at recording or pausing will stop the recording.

# **Playback**

#### To Start Playback

**<sup>1</sup>** See page 4 to select the folder to play from.

**2** Press the JOG button left (<< **2** or right ( $\leftrightarrow$ ) to select the file to play.

Pressing the JOG twice will display<br> **3** the number of the file and elapse of display time, and start play.

#### To Pause Playback

Press Play/Pause(▶Ⅱ) button to pause the currently playing file and to resume play, press Play/Pause(▶Ⅱ) button again.

#### Section Repeat Playback

**1** In playback, press REC/A.B button<br>at the beginning of the part you desire to program to display 'A-B,' which will blink.

#### To Stop Playback

When paused for 30 seconds, the player stops.

To Skip to Other Files during Playback

Pushing the JOG button to left (44) or right  $(\rightarrow)$  will stop playing the current file and move to the previous or next file and play.

To Search the Desired Section within a File

Push the JOG button to the left (44) or right  $(\rightarrow)$  and hold to play the previous or next part of the currently playing file.

At the end of the part that you'd like<br>to repeat, press REC/A.B button

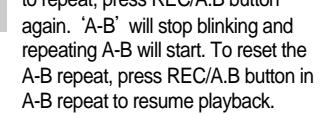

# **Using MENU Mode During Play**

#### How to operate menu

#### **MP3 mode, during**

Press JOG button  $\bullet$  Push the JOG button to left ( $\leftrightarrow$ ) and right ( $\leftrightarrow$ ) to select menu  $\bullet$  Press JOG button  $\bullet$  Push the JOG button to left (<4) and right  $($   $\blacktriangleright$  $\blacktriangleright$  to select  $\bigcirc$  Press JOG button

●**How to exit menu** : Wait for 5 seconds or select ESC.

#### � Playback Menu

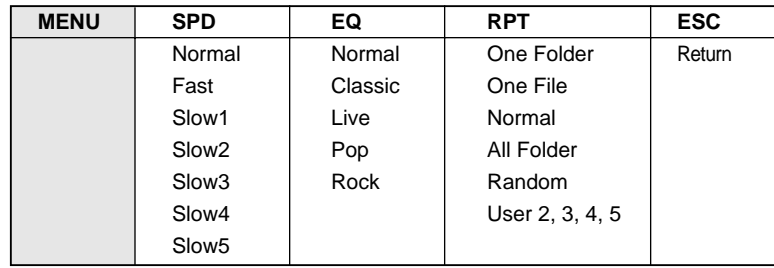

● Speed Control : to adjust 'Play' speed ● EQ(Equalizer) : to select sound mode and to listen to music

●Repeat : to set the music to ' repeat' (User 2, 3, 4, 5 : Replay can be repeated up to the number.)

● ESC : to return to the original screen.

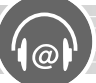

# **Using MENU Mode In STOP Mode**

#### $\Rightarrow$  How to operate main menu

**MP3 mode, In stop state** Press JOG button  $\bullet$  Push the JOG button to left ( $\leftrightarrow$ ) and right ( $\leftrightarrow$ ) to select menu  $\Omega$  Press JOG button  $\Omega$  Push the JOG button to up(+) and down (-) to select  $\bullet$  Press JOG button

●**How to exit menu** : Pressing Play/Pause(▶Ⅱ) button briefly will move to the previous menu and pressing REC/A.B button will exit the menu.

#### Main Menu

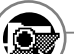

BROWSER :

To view MP3, WMA, REC files etc.

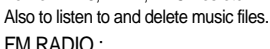

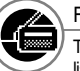

To check the saved channel list and to listen to FM Radio.

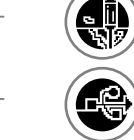

SETUP :

USB CONNECT : To record, delete, timer, check memory, LCD, adjust configuration, language functions, etc.

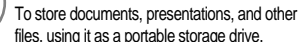

#### SETUP Menu

If you press the 'SETUP' button in the main folder, the following functions can be selected and used.

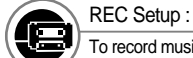

To record music, voice, FM radio etc.

Erase : ١B.

To delete individual or all files

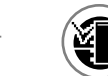

#### Format :

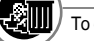

To dear the flash memory

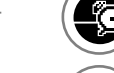

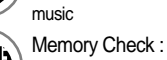

Timer :

To check total, free or used memory

To set the timer to listen to and record

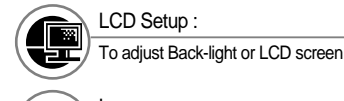

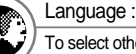

LCD Setup :

To select other languages

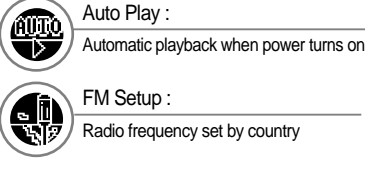

### � SETUP Detail Menu

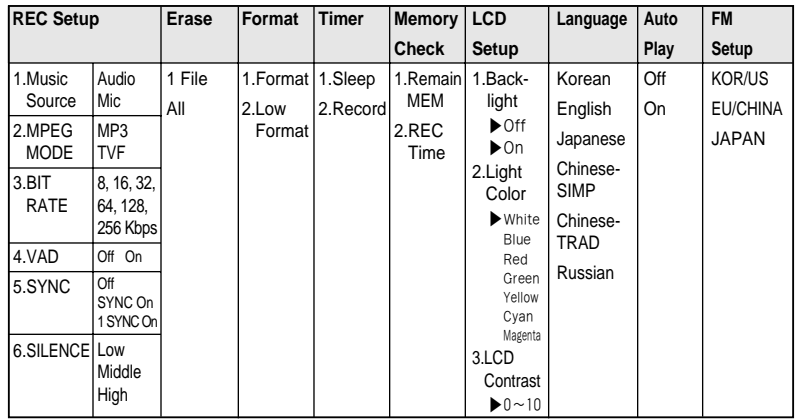

- ●Sync : Auto track-setting function during real time recordings (1 SYNC On : Sets to record only one song / SYNC : Tracks for the entire songs are automatically set and recorded. )
- ●VAD(Voice Activate Detection) : Voice-activated recording function
- ●TVF : When recording voices, records in TVF format without Bit Rate adjustment(TVF can be replayed only by MP3 player: To replay a file recorded in TVF format at a PC, please convert the file into WAV file using tvf2wav.exe in the supplied CD. )  $\frac{1}{2}$  supplied CD  $\frac{1}{2}$  supplied CD  $\frac{1}{2}$  supplied CD  $\frac{1}{2}$  supplied CD  $\frac{1}{2}$  supplied CD  $\frac{1}{2}$
- ●Erase : When set to 'All', it deletes all files in the selected folder only
- BR(Bit Rate) : To adjust recording time in the mode of bit compression
- ●SILENCE LEVEL : To configure SILENCE LEVEL during Sync and VAD
	- ※Other language, firmware upgrade possible

**Connecting**

 **toan External Device**

**Preparing**

## **Using MENU Mode In STOP Mode**

#### � Real Time Recording

MP3 Player can record music and speech(from CDP, MDP, AUDIO, FM RADIO, internet, TV, etc) in real time mode via the Sync recording function, It can also record and save music in MP3 format. Before downloading music, there must be an External device connection cable connection between MP3 Player Microphone/Input terminal and the CDP, MDP, AUDIO, FM RADIO or other audio output terminal.

#### **Music recording**

Go to the SETUP menu in the main folder and select the 'REC Setup' function. Then adjust MUSIC, Sync, Bit Rate, SILENCE, etc as appropriate and press the REC/A.B button.

#### **Voice recording**

Go to the SETUP menu in the main folder and select the 'REC Setup' function. Then adjust Voice, VAD, Bit Rate, SILENCE, etc as appropriate and press the REC/A.B button.

#### **FM Radio recording**

Press the REC/A.B button. (FM Radio recording can be carried out in its current setting.) ※Note : the Record function setting is saved as the last selected function mode.

#### Deleting Files

#### **To delete individual files**

Go to the SETUP menu in the main folder and select the 'Frase' function. Next select Single mode, and then select the file to be deleted. Press the JOG button to delete.

#### **To delete all files in a folder**

Go to the SETUP menu in the main folder and select the 'Frase' function Next select All mode and press the JOG button. All files in the current folders will be deleted.

※ Take care : deleted files cannot be restored!

#### � Formatting Files

Go to the SETUP menu in the main folder and select the 'Format' function Next select Format and Low Format mode, and then press the JOG button.

※ Take care : deleted files cannot be restored!

#### $\Rightarrow$  Checking Current Memory in Use

#### **To check memory size**

Go to the SETUP menu in the main folder and select the 'Memory Check' function. Then go to Remain MEM mode to check the total memory and remaining memory size.

#### **To check the remaining record time**

Go to the SETUP menu in the main folder and select the 'Memory check' function.

Then go to REC Time mode to check the remaining record time available.

#### � Timer Function

This is useful for setting a time for recording or playing music.

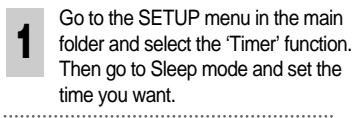

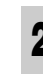

**2** Go to the SETUP menu in the<br>main folder and select the 'Timer' function. Then go to Record mode, set the chosen time and record.

#### $\Diamond$  Adjusting the LCD Display

#### **To operate Back-light**

Go to the SETUP menu in the main folder and select the 'LCD Setup' function. Then select Back-light mode to turn the function On/Off.

#### **To select the Light Color**

Go to the SETUP menu in the main folder and select the 'LCD Setup' function. Then select Light Color mode and choose the desired LCD backlight color.

#### **To adjust the LCD Display**

Go to the SETUP menu in the main folder and select the 'LCD Setup' function. Next select LCD Contrast mode and you can make adiustments(0~10)

※ The Back-light is power-hungry, so use it only when necessary.

#### Selecting Language

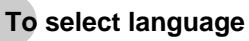

Go to the SETUP menu in the main folder and select the 'Language' function. Next select the language of your choice.

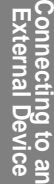

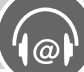

## **Listening to FM Radio and How to Record/Use Menu**

#### �Listening to FM Radio and How to Record

#### **To listen to FM radio channels**

Press FM button and hold while MP3 mode is paused or stopped to listen to FM stations. (See page 7 to select FM Radio menu.)

#### **To change stations**

Pushing the button left  $(44)$  or right  $( ) \rightarrow )$  will change the frequency in by 1 step and pushing and hold will change the frequency rapidly.

※To stop the rapid frequency change, push the JOG button to the left ( $\blacktriangleright\blacktriangleright$ ) if you had pushed **To Record FM** and held it to the right ((4) and vice versa.

REC/A.B button while you're listening to FM radio will start recording.

#### $\Leftrightarrow$  How to Operate FM Menu

Press JOG button  $\Omega$  Push the JOG button to left ( $\leftrightarrow$ ) and right ( $\leftrightarrow$ ) to select menu  $\Omega$  Press JOG button **FM mode** ●**How to exit menu** : Wait for 5 seconds or select ESC.

> ●**CH** : Lets you listen to a saved station ●**SAVE** : Saves a desired station ●**AUTO** : Saves the stations received automatically

# **Connecting to a PC**

#### $\leq$  Installing software in a PC

MP3 Player can be utilized to save and download files by two methods : by portable drive(USB driver) and program CD.

#### **USB driver(recommended)**

- ●Windows 2000, ME and XP users don't require an additional program. The portable drive supports a Plug & Play function for easy file storage and download.
- ●Windows 98 users must install the USB driver software for Windows98 from the install CD.

#### **Installation of Windows 98**

First insert the Software install CD in the CD-ROM then an automatic setup screen will appear. In Encording MP3 Player Explorer's initial screen, select the bottom right Cancel button. Select and click on the CD-ROM icon in Windows Explorer. Next, click on the 'win98 mass' folder and execute the 'Setup.exe' file.

#### $\Leftrightarrow$  Connecting to a PC

For downloading MP3 files from the PC, first connect the MP3 player to the PC using the USB connection cable. During this operation, either MP3 Player USB software program or Encording MP3 Player Explorer has to be running.

- ●Connect the USB connection cable to the PC USB port connection terminal.
- ●Switch on the MP3 Player, and the connect the PC link USB connection cable to the USB port connection terminal.
- ●If a message window appears on the LCD, connection is successful.
- ※ Warning : An error might occur if the USB connection cable is connected while MP3 Player is operating.

# **Connecting to a PC**

#### Using a Portable Drive : Method 1(Recommended)

※ Warning : If a portable drive is to be used, previous CD users must uninstall the CD program and upgrade their firmware before using the portable drive.

Windows 98 users must install USB drive software for Windows 98 from the install CD.

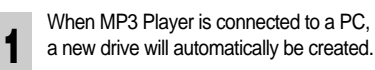

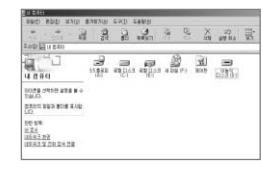

**2** When MP3 Player is connected to the PC,<br>**2** files can be saved and downloaded for use.

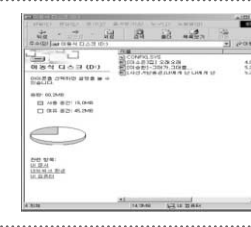

**3** The following window will appear if the icon in the<br>taskbar is double clicked. Click on the Stop button before removing the USB device.

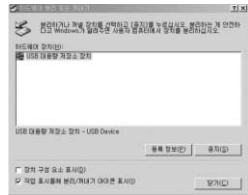

#### $\langle \xi \rangle$  Installing Manager CD : Method 2

When the Install CD is inserted in the PC's CD-ROM drive, the following screens will appear. The setup file is executed automatically. Follow the instructions on screen and click on Next and Click consecutively.

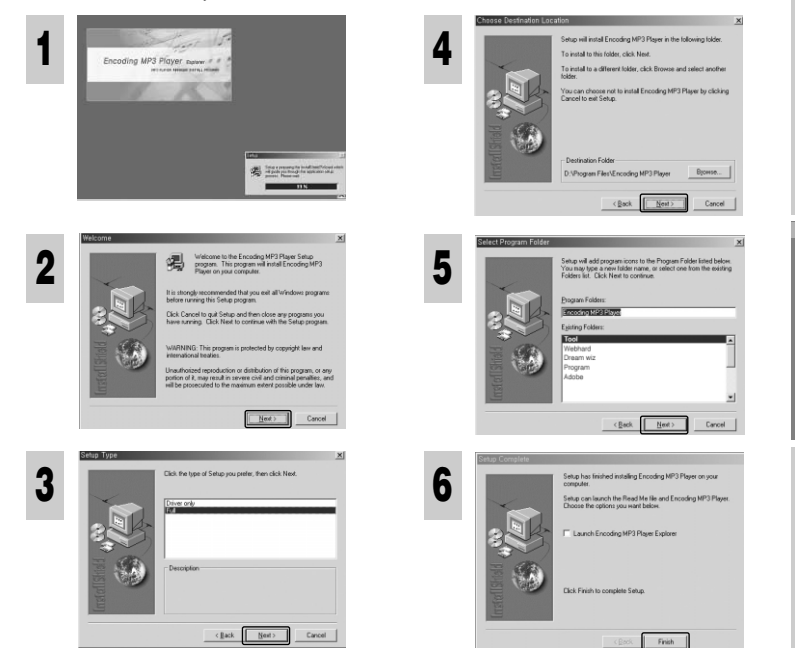

**Using**

**Connecting**

 **to an External Device**

**Others**

## **Connecting to a PC**

#### **Installing Manager CD(SyncPlayerDeluxe)**

To install the program, put the Installation CD in CD-ROM drive, open the player folder and double click the SyncPlayerDeluxe. And then, just click 'Next' as instructed by the program until the installation is finished.

SyncPlayerDeluxe : This is a program to replay MP3 files for music and language.

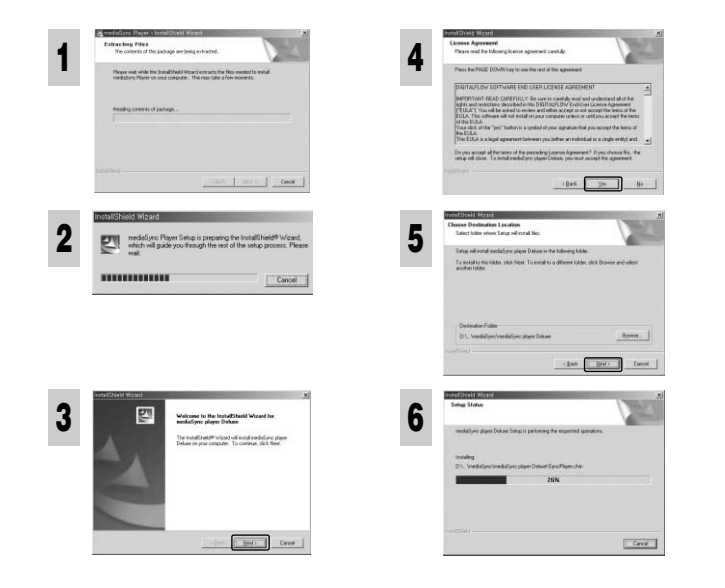

### $\leq$  Installing Manager CD(MediaSync1.6)

To install the program, put the Installation CD in CD-ROM drive, open the player folder and double click the MediaSync1.6. And then, just click 'Next' as instructed by the program until the installation is finished. MediaSync1.6 : This is a program to replay MP3 files for music and language, and edit words of songs and text.

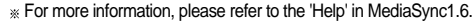

**1**

**2**

**3**

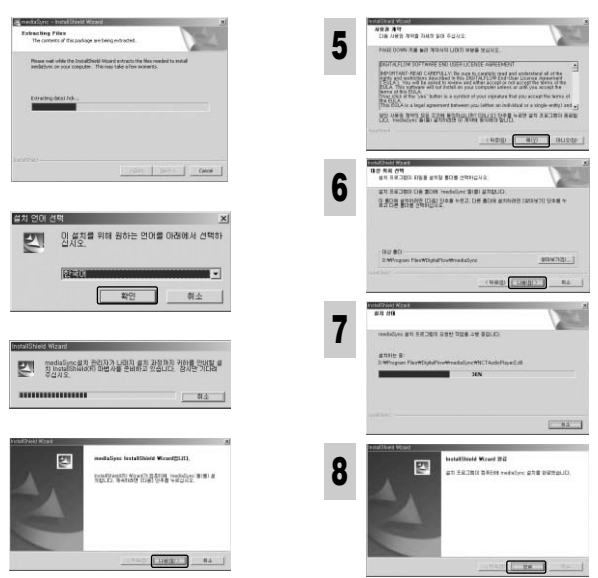

**Warning** : Outputs of this program, such as MP3 or other transformed files, are allowed to use only for non-commercial or personal purposes. It is prohibited to use them for commercial or non-personal purposes. In case of violation, you may be subject to punishment according to the provisions of the law concerned with computer programs.

**Connecting toan External Device**

### **Gonnecting to a PC**

#### $\Leftrightarrow$  Upgrading Your Firmware

- ●First, the CD execution program(for Windows 98 users 'win98 mass') has to be uninstalled.
- ●Switch on the MP3 Player and then select the USB folder from the main menu.
- Connect to the PC and execute the firmware upgrade.

※ After downloading the Firm Boot.hex and Firm App.hex programs from the company website.

**<sup>1</sup>** Go to the Manager program and click on the TOOL icon. When the following screen appears, click on 'Upgrade Boot Code' ●Double click on the downloaded

Firm Boot.hex file.

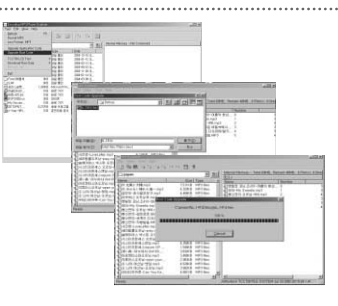

- **2** Go to the Manager program and click<br> **2** on the TOOL icon. When the following screen appears, click on 'Upgrade' Application Code'
	- ●Double click on the downloaded Firm App.hex file.

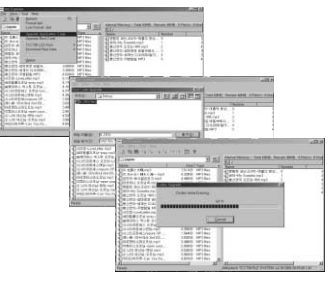

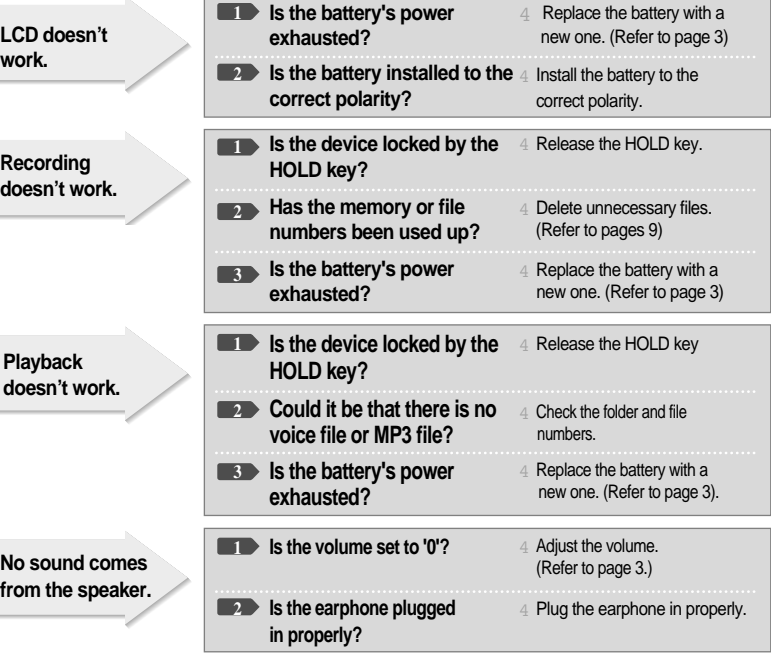

**Troubleshooting**

## **Precautions**

Important information on safe and efficient operation. Read this information before using your MP3 Player.

#### **For the unit**

- **1. Do not drop the unit or give a shock to the unit. It may cause a malfunction.**
- **2. Do not leave the unit in such a location as described below.**
- A place of very high temperature (60˚C)
- A place subject to direct sunlight or near heat sources
- A car with its windows closed (especially in summer)
- A place subject to excessive moisture like a bathroom
- A place subject to excessive dust
- **3. Do not apply heavy forces to the LCD (Liquid Crystal Display) unit, or it may cause breakage or abnormal display taking into account the properties of liquid crystal.**
- **4. If you place cards using magnetism such as cash cards or transportation pass cards near to the speaker of the unit, the magnetism may be transformed due to magnetic influence so that the magnetic cards cannot be used any more.**
- **5. Our company does not reimburse you for any loss from the use of the MP3 Player or any demand of indemnity from a third party.**
- **6. Message loss due to malfunctions, repairs, etc is not a responsibility of ours. Please understand this.**
- **For the Battery**
- **1. Do not short-circuit, disassemble or heat the battery, or do not put the battery into a fire. Electrolyte such as an alkaline solution may flow out, so you may get it in your eyes, or it may cause the generation of heat, or the breakdown of the battery.**
- **2. When the skin or clothes are stained with electrolyte such as an alkaline solution, wash the stain out with water immediately. If you get it in your eyes, seek immediate medical treatment after washing out the area of the eye with water.**
- **3. When the unit is not in use for a long time, remove the battery from the unit.**

#### **For your safety**

- **1. Do not repair, disassemble or modify this unit by yourself.**
- **2. If smoke or deformation occurs due to the generation of heat, remove the battery from the unit immediately.**
- **3. Do not use this unit in an airplane or place where the use of electronic machines are prohibited.**
- **4. Do not use during you are driving or walking. It may cause an accident.**

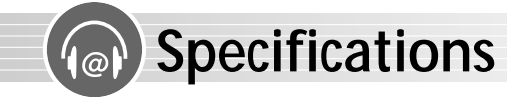

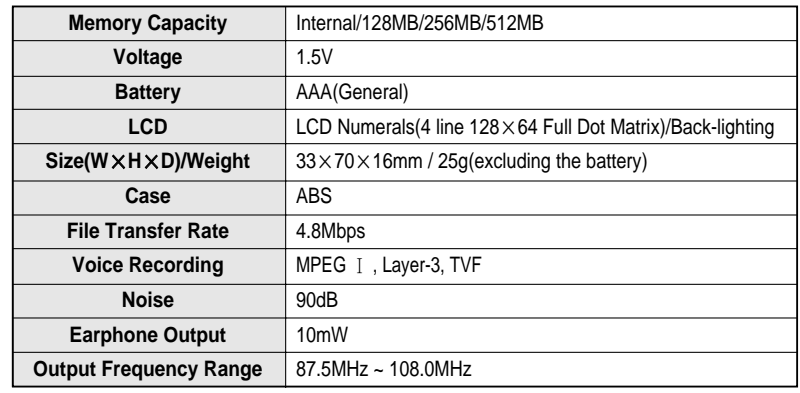

### **Warranty**

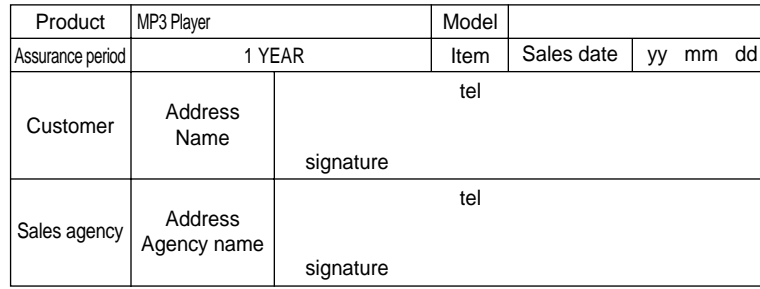